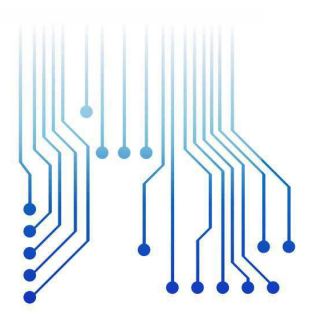

CURSO DE ENGENHARIA ELÉTRICA

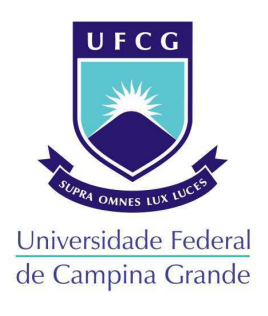

THIAGO MORAIS DE OLIVEIRA

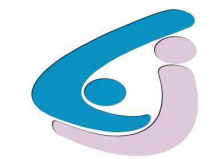

Centro de Engenharia Elétrica e Informática

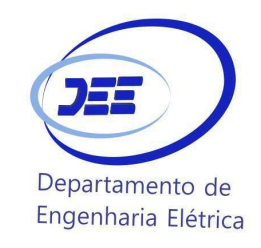

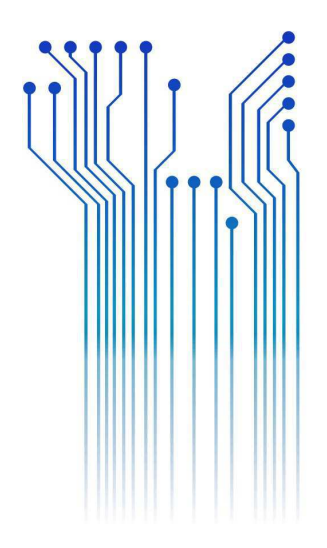

RELATÓRIO DE ESTAGIO SUPERVISIONADO

### LABORATÓRIO EMBEDDED

CAMPINA GRANDE DEZEMBRO DE 2019

#### THIAGO MORAIS DE OLIVEIRA

### **LABORATÓRIO EMBEDDED**

RELATÓRIO DE ESTAGIO SUPERVISIONADO submetido à Unidade Acadêmica de Engenharia Elétrica da Universidade Federal de Campina Grande, como parte dos requisitos necessários para a obtenção do grau de Bacharel em Ciências no Domínio da Engenharia Elétrica.

Área de concentração: Microeletrônica

Orientador: Professor Marcos Ricardo Alcântara Morais, D.Sc.

> **CAMPINA GRANDE** DEZEMBRO DE 2019

#### THIAGO MORAIS DE OLIVEIRA

### LABORATÓRIO EMBEDDED

RELATÓRIO DE ESTAGIO SUPERVISIONADO submetido à Unidade Acadêmica de Engenharia Elétrica da Universidade Federal de Campina Grande, como parte dos requisitos necessários para a obtenção do grau de Bacharel em Ciências no Domínio da Engenharia Elétrica.

Área de concentração: Microeletrônica

Aprovado em: / /

Professor Gutemberg Gonçalves dos Santos Júnior, D.Sc. Universidade Federal de Campina Grande Avaliador

Professor Marcos Ricardo Alcântara Morais, D.Sc. Orientador, UFCG

> CAMPINA GRANDE DEZEMBRO DE 2019

## Agradecimentos

Agradeço primeiramente a Deus pela minha vida e à imaculada virgem Maria por interceder por mim durante as tribulações. Seguidamente, aos meus queridos pais, Tony Marcus Lima de Oliveira e Fancinete Patrícia de Morais por todo amor e por acreditarem no meu potencial, até quando nem mesmo eu fui capaz de fazê-lo. Aos meus avós Antônio Neno, Nizete, Francisco Aprígio e Maria Joana por todas as histórias durante os cafés da tarde, valores e por me ensinarem o verdadeiro significado de família.

Agradeço a Yara Synthia, por estar ao meu lado nos melhores e nos piores momentos, por todo apoio, carinho e cumplicidade.

A Ariel, Yanca, Yana Priscila e Sérgio Júnior por todo apoio, descontrações e por serem minha segunda família longe de casa, a minha irmã Isabely pelas discretas demonstrações de afeto e aos meus estimados amigos Marco Aurélio e Edylla, pelo companheirismo, passeios de fim de tarde e boas rizadas.

Agradeço aos meus colegas de curso e amigos Jesney, Matheus Andrade, Mylena e Ianca pela sinceridade, assistência e pela honrra de tê-los ao meu lado nessa jornada, seja durante as várias madrugadas de estudo ou nos felizes dias de confraternização.

Agradeço ao laboratório X-MEN, que me trouxe grande satisfação e engrandecimento profissional, em especial ao professor Gutemberg, Antônio Agripino e a Bruno Silva por acreditarem no meu trabalho, por todas as lições e dedicação.

Aos meus professores, por todo o empenho e responsabilidade, em especial ao professor Marcos Morais pela paciência e compromisso em me orientar nesta etapa final da minha formação.

"It's not about how hard you hit. It's about how hard you can get hit and keep moving forward. How much you can take and keep moving forward" Sylvester Stallone, Rocky Balboa

## Resumo

Este relatório apresenta as atividades realizadas pelo aluno graduando Thiago Morais de Oliveira durante o período de estágio supervisionado exercido no Laboratório Embedded, localizado no Departamento de Engenharia Elétrica da Universidade Federal de Campina Grande. Os trabalhos tiveram como objetivo principal integrar IPs utilizando o padrão IP-XACT através a ferramenta Kactus2, possibilitando o reúso e modularização das instâncias. Para isso, foram feitas pesquisas bibliográficas acerca padrão IEEE 1685 assim como implementações e experimentos com o software escolhido. Além da geração de um componente através da HDL, a realização dos testes envolveu a implementação de um protocolo de comunicação SPI e a integração dos componentes básicos de uma CPU. A metodologia de integração da ferramenta foi capaz de gerar um verilog sintetizável das instâncias corretamente, segundo os esquemas XML dos componentes.

Palavras-chave: IP-XACT, Kactus2, Reúso, Integração.

## Abstract

This report presents the activities performed by the student Thiago Morais de Oliveira during the supervised internship at the Embedded Laboratory, located in the Department of Electrical Engineering of the Federal University of Campina Grande. The main objective of the works was IP integration using the IP-XACT standard through the Kactus2 tool, enabling the instances reuse and modularization. To this end, we conducted bibliographic research on the IEEE 1685 standard as well as implementations and experiments with the chosen software. In addition to the generation of a component through HDL, the tests involved implementing an SPI communication protocol and a CPU basic components integrating. The tool integration methodology was able to generate a synthesizable verilog of the instances correctly, according to the XML schemas of the components.

Keywords: IP-XACT, Kactus2, Reuse, Integration.

Lista de tabelas

# Lista de ilustrações

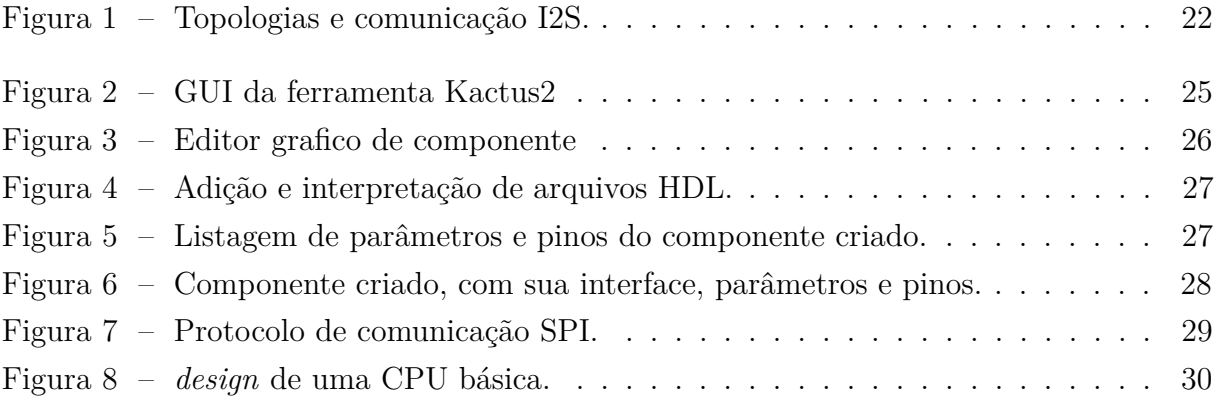

# Lista de abreviaturas e siglas

- ASIC Application Specific Integrated Circuit
- CPU Central Processing Unit
- EDA Electronic Design Automation
- HDL Hardware Description Language
- I2S Inter-IC Sound
- IEEE Institute of Electrical and Electronics Engineers
- IP Intellectual Property
- RTL Register-transfer level
- SoC System on Chip
- SPI Serial Peripheral Interface
- ALU Arithmetic Logic Unit
- XML Extensible Markup Language

# Sumário

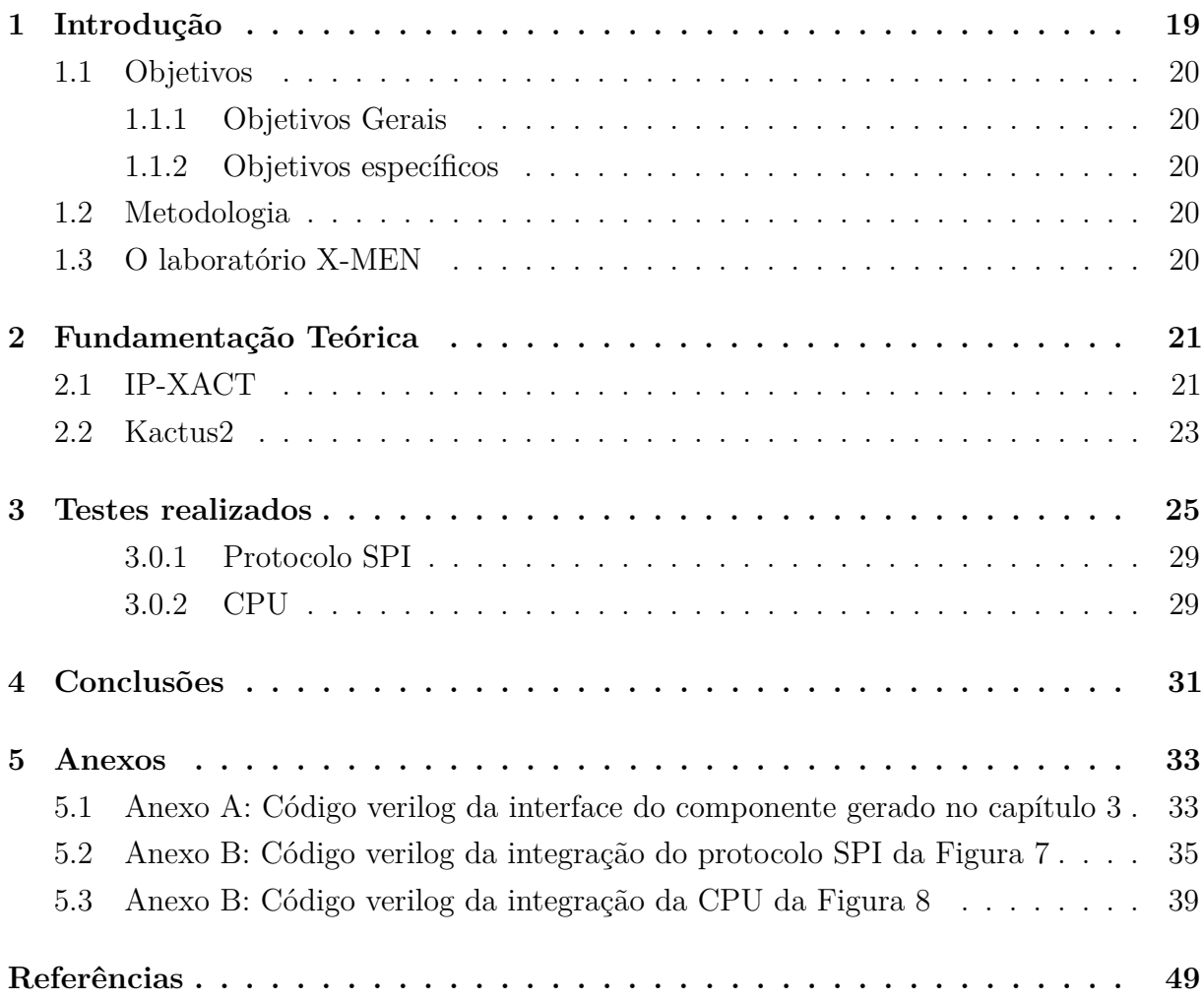

# 1 Introdução

Este relatório apresenta as atividades realizadas pelo aluno graduando Thiago Morais de Oliveira durante o período de estágio supervisionado exercido no Laboratório Embedded sob a orientação do professor Marcos Ricardo Alcântara Morais e a supervisão do professor Gutemberg Gonçalves dos Santos Júnior. O referido estágio teve vigência entre os dias 23 de Setembro de 2019 até 11 de Dezembro do mesmo ano, tendo como objetivo o estudo e modelagem de hardware utilizando linguagem de alto nível.

Um dos grandes focos de atenção nas indústrias de microeletrônica tem sido acerca da modularidade e reúso de IP, isto é, a possibilidade de utlização de blocos previamente concebidos para a implementação de novas funções. Esta prática, quando bem executada, traz benefícios ao grupo de projetistas, reduzindo tempo e esforço computacional e humano, fazendo valer as célebres palavras de Andy Hunt e Dave Thomas: "Don't repeat yourself", ou "Não se repita", ou seja, o trabalho do designer deve compreender a solução de problemas, ao passo que projetos passados devem ser automatizados e reutilizados em diferentes situações.

A comunicação entre os provedores e consumidores de IP, de maneira geral, é estabelecida por meio de documentos como user guide, datasheets, RAKs, notas de implementação além do RTL, modelos de simulação, constraints, entre outros arquivos. A assimilação de um produto requer a análise humana destes arquivos, dispendiando tempo na etapa de integração.

Com base nestas situações, foi criado o padrão IP-XACT (IEEE 1685-2009) que pode ser visto como uma documentação eletrônica que pode ser interpretada por humanos e programas, de modo a descrever IPs, permitindo a integração dos mesmos por meio de software.

#### 1.1 Objetivos

#### 1.1.1 Objetivos Gerais

Os trabalhos realizados tiveram como objetivo a integração de IPs utilizando o padrão IP-XACT através a ferramenta Kactus2.

#### 1.1.2 Objetivos específicos

- Revisão bibliográfica sobre o padrão IP-XACT e da ferramenta Kactus2;
- Descrição segundo o padrão adotado de um componente através de seu RTL;
- Comunicação de alto nível entre módulos;
- Geração de HDL a partir do modelo de integração.

#### 1.2 Metodologia

A realização desse trabalho envolveu a pesquisa bibliográfica do padrão IEEE 1685 e como a ferramenta escolhida opera segundo o mesmo. A escolha do Kactus2 como a melhor opção se deu através de estudos de ferramentas de mercado em desenvolvimento que ralizam a modelagem e integração de IP através de software.

Foram escolhidos esquemas XML e suas respectivas HDLs disponibilizados pela comunidade de desenvolvedores do Kactus2 como base de estudos práticos da mesma.

#### 1.3 O laboratório X-MEN

O estágio foi realizado no Laboratório de Excelência em Microeletrônica do Nordeste (X-MEN), parte do laboratório Embedded que desenvolve projetos de pesquisa, desenvolvimento e inovação aplicadas na área de microeletrônica digital em parceria com o VIRTUS.

# 2 Fundamentação Teórica

Dada uma especificação por um contratante, os passos do fluxo de desenvolvimento ASIC consistem no particionamento dos blocos em unidades de processamento e comunicação menores para a execução de um SoC. Muitas vezes, em um projeto, não são desenvolvidos todos os blocos, sendo integrados IPs de outros fabricantes (como memórias, por exemplo). É tarefa do engenheiro de integração, unir cada parte do design obedecendo os protocolos de comunicação particulares de cada bloco.

A tarefa do integrador não é fácil e depende diretamente da análise de documentos, arquivos e constraints particulares de cada unidade. O reúso de IPs, isto é, o aproveitamento de blocos feitos previamente ou importados de outros fabricantes, é de extrema importância para garantir a agilidade e otimização do fluxo de projeto.

#### 2.1 IP-XACT

IP-XACT foi criado inicialmente em 2004 a partir de uma associação de companias (SPIRIT) para desenvolvimento de um padrão para integração de um IP em um SoC. Em 2010, o IP-XACT foi tido como padrão IEEE fornecendo uma descrição de um IP, ou de um sistema de IPs interconectados, interpretável por máquina. Essa descrição utiliza o formato XML para guardar informações de modo que as ferramentas de alto nível são utilizadas para edição dos componentes, comunicação entre instâncias segundo protocolos e geração de hardware.

Segundo o padrão IEEE 1685-2014, os elementos básicos da linguagem são: componentes (component), design, configuração de design, definição de barramento (bus definition), definição de abstração (abstraction definition), abstrator (abstractor), generator chain e catálogo (catalog).

O documento componente trata da instanciação da interface do IP sem a informação de operação do bloco. Em outras palavras, esse documento descreve a forma que o IP

é visto por outros blocos conforme o seu RTL, abarcando características como parâmetros, registradores, entradas, saídas, etc.

O design descreve a estrutura de conexão entre IPs, permitindo a comunicação entre componentes. A combinação entre componentes e projetos permite o reúso de um IP a partir do encapsulamento do protocolo de comunicação, agora lido e instanciado pela ferramenta. São descritos nesse documento as instâncias e os parâmetros dos componentes internos e as conexões entre eles.

O documento de configuração de design compreende a abstração da comunicação entre as instâncias do projeto e os modos de operação do design.

O protocolo de comunicação utilizado é descrito no documento de definição de barramento, onde são elencados os componentes que utilizam tais protocolos. A correta conexão entre componentes por meio de interfaces de barramento só será feita se ambos referenciarem a mesma definição de barramento.

As definições supracitadas são suficientes para entender o conceito de modularidade e reúso de IP via padrão IP-XACT. Um exemplo de uso desse padrão é ilustrado a seguir.

Consideremos uma comunicação entre um controlador, um transmissor e um receptor por meio do protocolo I2S conforme esquematizado na Figura 1.

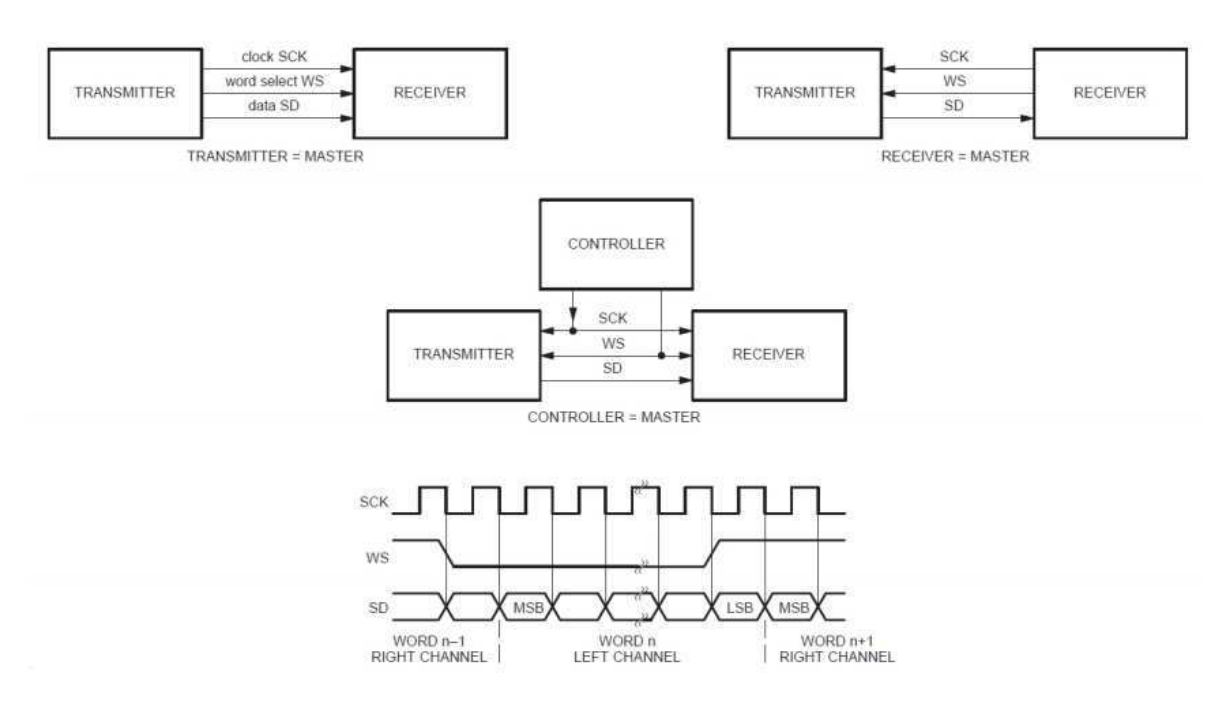

Figura 1 – Topologias e comunicação I2S.

Por definição, qualquer um dos blocos pode enviar os sinais de clock (SCK) e dado

Fonte: Accellera Systems Initiative, 2018.

(SD), exercendo a função de master. As situações possíveis são:

- Transmissor no modo *master*;
- Transmissor no modo *slave*:
- Receptor no modo *master*;
- Receptor no modo *slave*;
- Controlador master.

Cada uma das situações descritas acima consiste na mudança do RTL de cada bloco, devido o comportamento de cada pino. A padronização consiste em visualizar as instâncias tratadas como componentes, cuja funcionalidade será descrita pelo seu RTL para cada operação. O design corresponde a interconexão destes componentes por meio do barramento I2S, cujo protocolo é indicado no documento de definição de barramento.

Uma vez colocados seguindo o padrão IP-XACT, a geração do código HDL desta integração pode ser completamente automatizado por meio de ferramentas computacionais, como o Kactus2, descrito na seção seguinte.

#### 2.2 Kactus2

Kactus2 é uma ferramenta EDA de código aberto para projeto de SoCs utilizando o padrão IP-XACT. A integração dos IPs é feita de modo gráfico e intuitivo favorecendo o reúso, aumentando a produtividade na integração e desenvolvimento de hardware.

Por ser uma ferramena gráfica, o Kactus2 pode ser incorporado no fluxo de desenvolvimento do ASIC, se encaixando entre a especificação e a codificação RTL, onde são definidas as interfaces dos blocos. Uma vez modelados em componentes IP-XACT, as interfaces dos IPs podem ser geradas automaticamente.

A troca ou reúso de componentes em um design é encapsulada pela ferramenta, que é capaz de fazer a integração dos blocos, gerando a HDL segundo o protocolo estabelecido.

# 3 Testes realizados

Para os testes, foram utilizados esquemas XML e protocolos já no formato IP-XACT disponibilizados pela própria ferramenta Kactus2 com o objetivo de gerar os componentes e estabelecer a conexão entre eles em um design hierárquico.

A interface gráfica da ferramenta segue conforme Ilustrado na Figura 2. Será explanado a seguir como se dá a criação de um componente no ambiente Kactus2, partindo da adição de uma HDL, gerando o topo da interface da mesma.

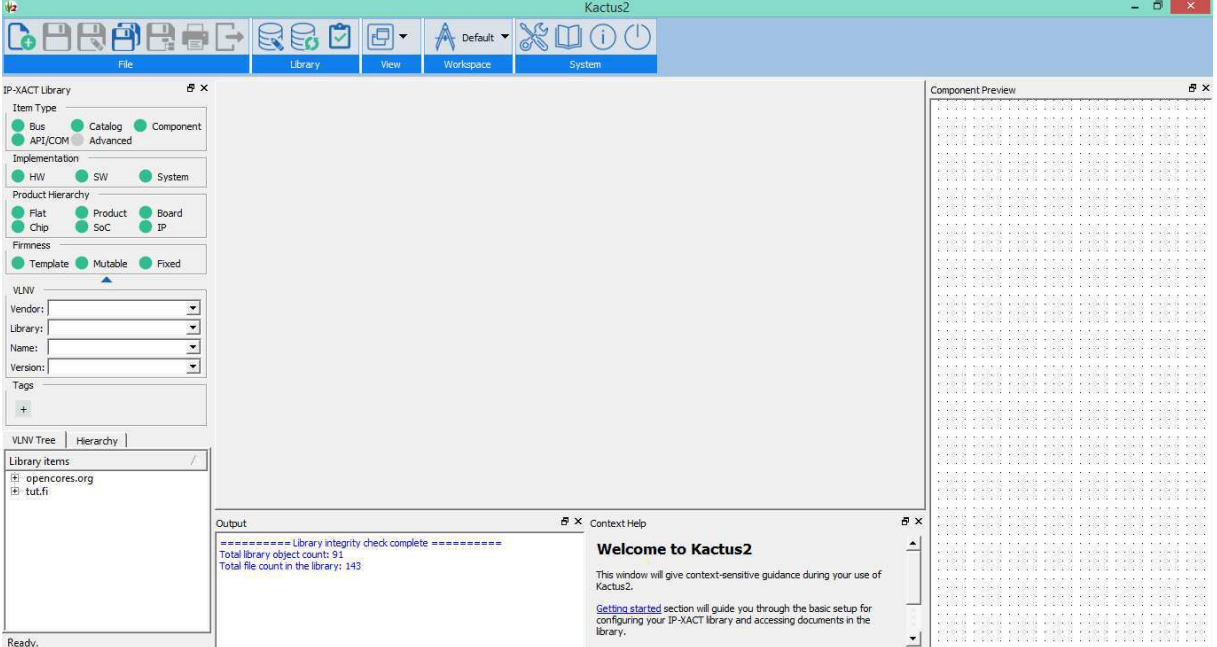

Figura 2 – GUI da ferramenta Kactus2

Ao importar as devidas bibliotecas de produtos, podemos criar um novo componente a partir da ferramenta "Component Wizard" (Figura 3), onde o diretório do HDL do projeto é informado. No próximo passo (Figura 4), a ferramenta interpreta a linguagem verilog

Fonte: O autor.

identificando parâmetros e sinais de entrada e saída, sendo possível a inserção de outros pinos. A ferramenta tem suporte a operações matemáticas de parâmetros, implicando em um RTL mais modular.

O componente criado pode ser visto na Figura 5 seguido de uma listagem de seus principais atributos. Na Figura 6 é mostrada novamente a interface, com um sumário dos documentos gerados no padrão IP-XACT, segundo esquemas XML. Nesse ponto, é possível a geração da HDL que descreve a interface do componente.

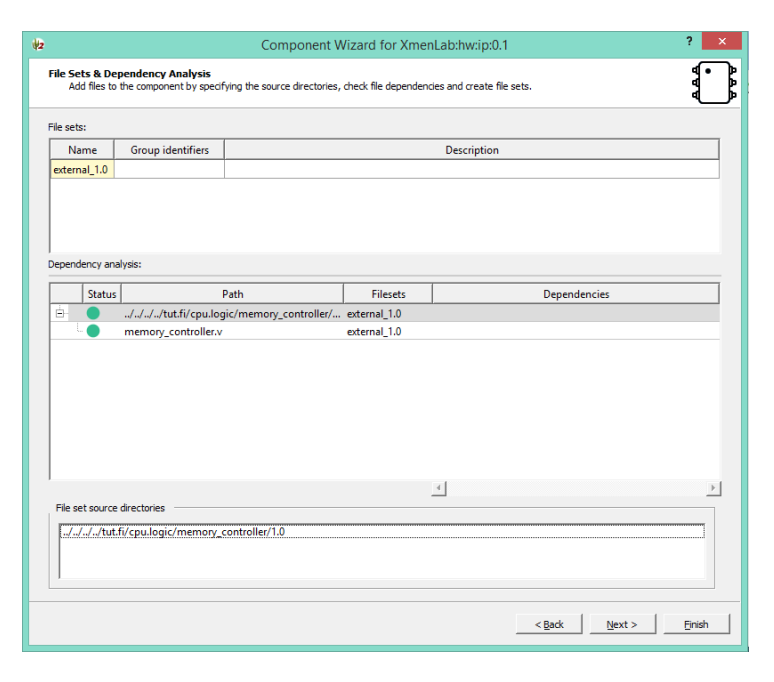

Figura 3 – Editor grafico de componente

Fonte: O autor.

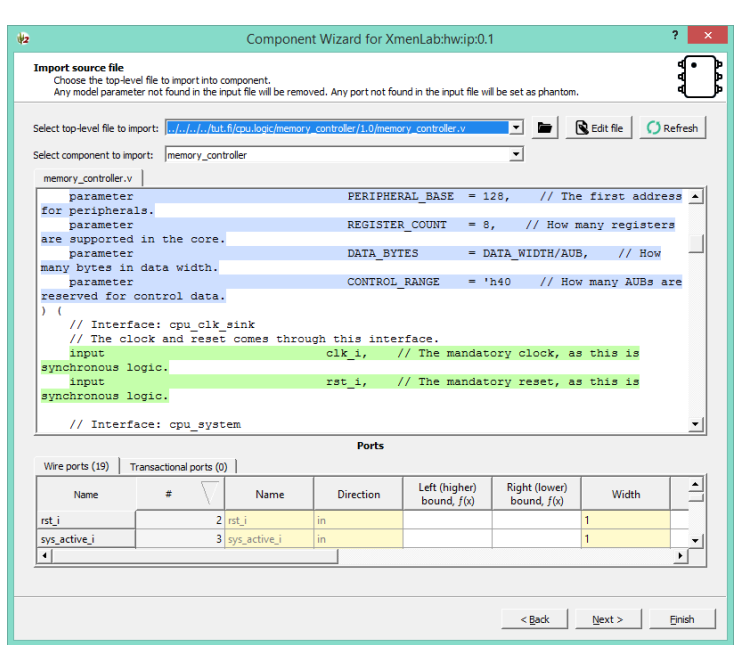

Figura 4 – Adição e interpretação de arquivos HDL.

Fonte: O autor.

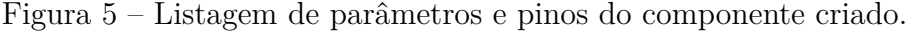

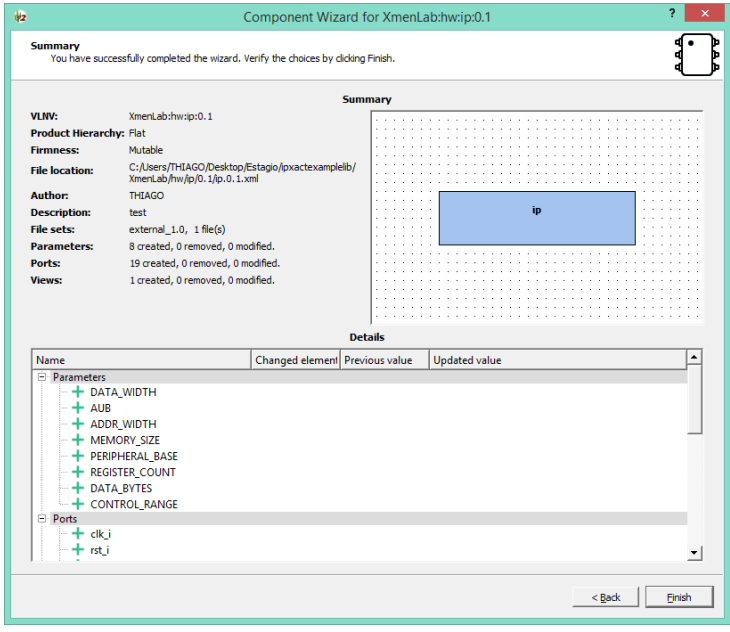

Fonte: O autor.

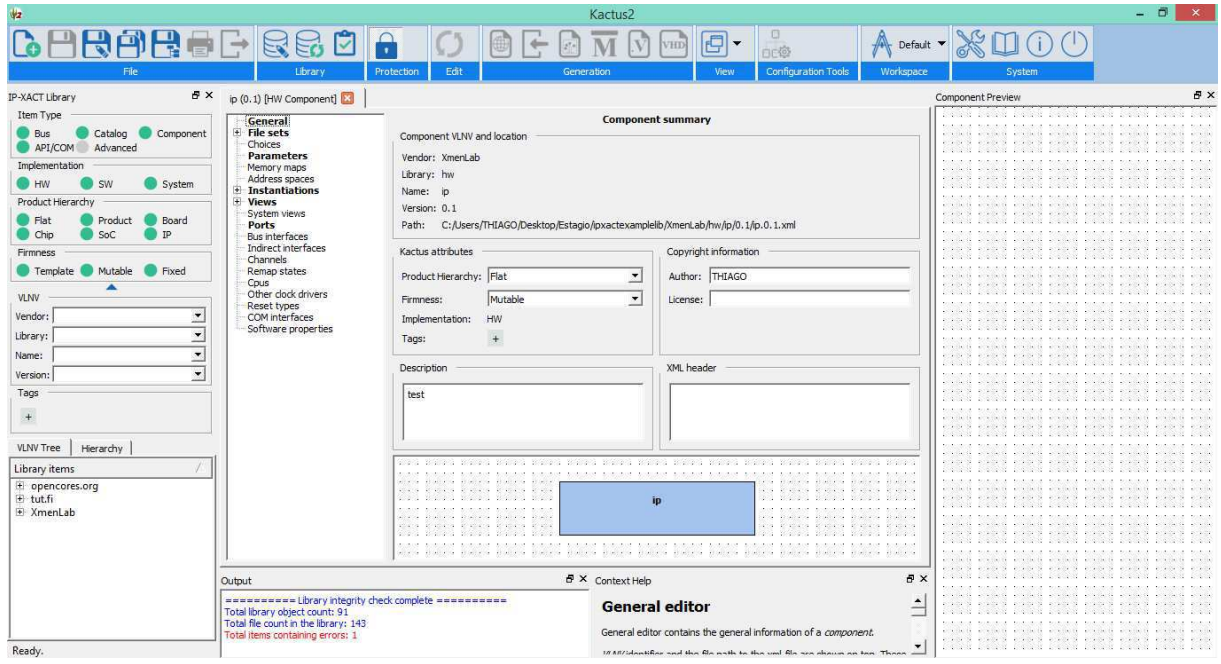

Figura 6 – Componente criado, com sua interface, parâmetros e pinos.

Fonte: O autor.

#### 3.0.1 Protocolo SPI

Seguindo o procedimento de geração de componentes, foi feita a comunicação por protocolo SPI (Serial Peripheral Interface) entre um bloco mestre e três escravos em um mesmo design. O esquema está ilustrado na Figura 7 e o verilog gerado encontra-se em anexo.

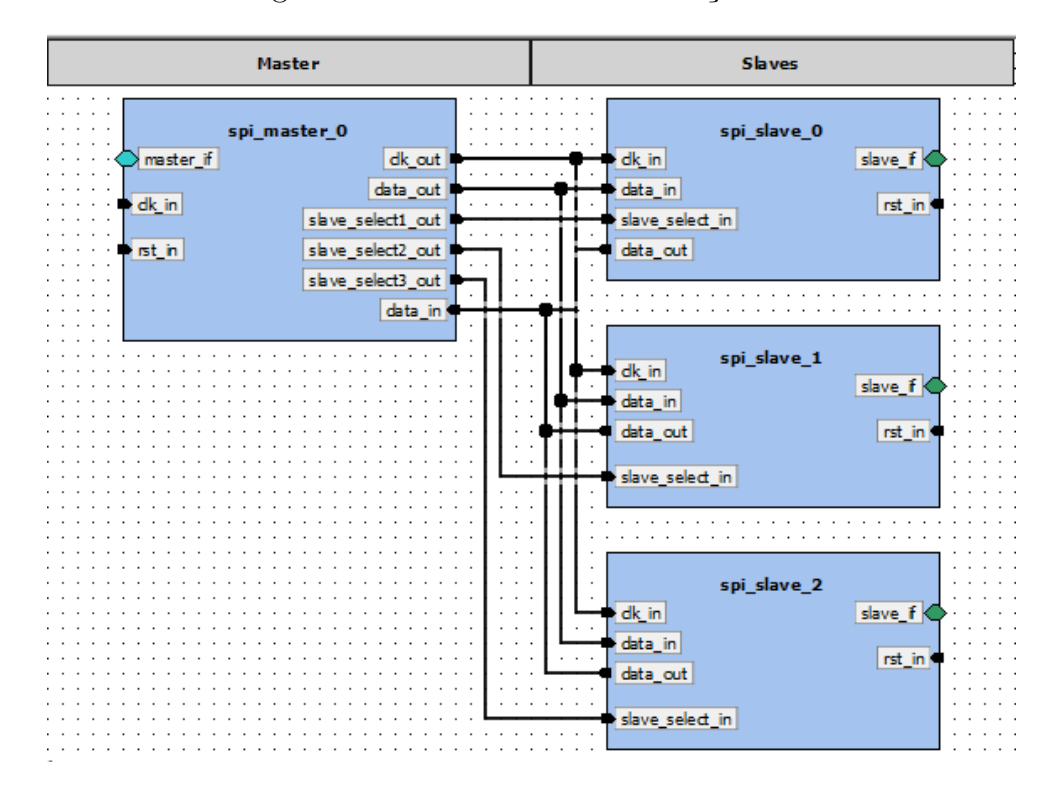

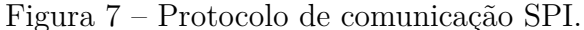

#### Fonte: O autor.

#### 3.0.2 CPU

Também foi realizada a integração dos componentes de uma CPU básica, tais como decodificador de instrução, ALU, controlador de memória e banco de registradores. É ilustrado na Figura 8 a interconexão entre os componentes e o varilog da integração encontra-se em anexo.

Nesse caso não foi estabelecido um protoloco de comunicação tal como a seção anterior, sendo assim, a definição do barramento foi feita segundo o handshake dos componentes.

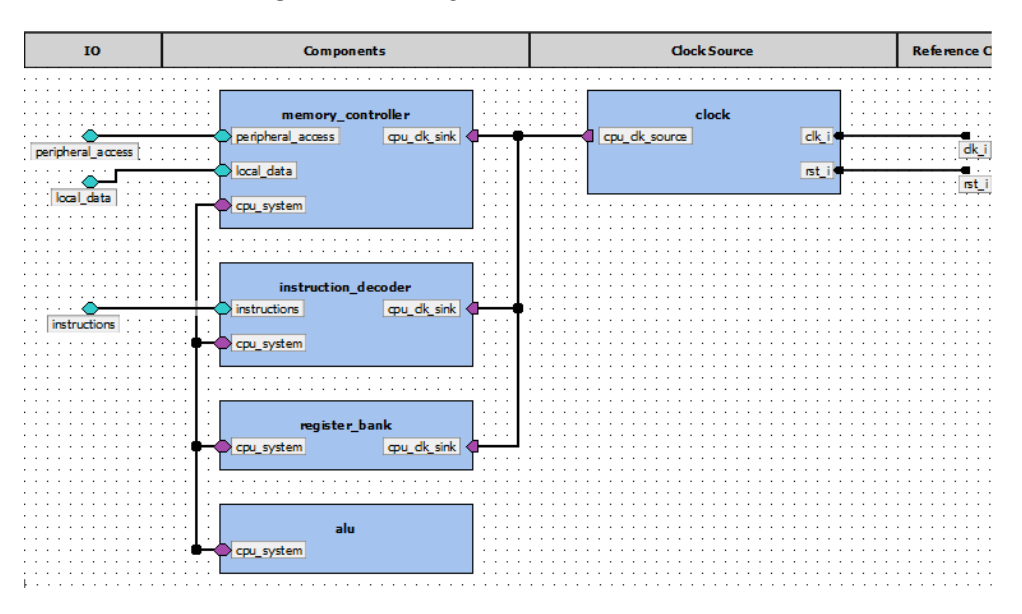

Figura 8 – design de uma CPU básica.

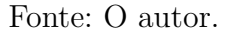

# 4 Conclusões

A realização deste trabalho constitui uma forma de reuso dos IPs desenvolvidos através do padrão IP-XACT, pelo uso da ferramenta Kactus2. A metodologia de projeto com a ferramenta pode ser incorporada ao fluxo de desenvolvimento de IP no laboratório XMEN de modo a otimizar a etapa de integração impactando positivamente o tempo de projeto e a integração de blocos desenvolvidos internamente ou adquiridos de fornecedores, uma vez que se trata de um padrão adotado pela indústria.

Seguindo os passos de modelagem descritos neste relatório é possível, de posse dos esquemas XML que descrevem os barramentos e interfaces dos blocos, a descrição da HDL em componentes IP-XACT. Cada implementação realizada pode ser sistematicamente guardada, sendo facilmente adaptável a um novo projeto quando necessária.

# 5 Anexos

## 5.1 Anexo A: Código verilog da interface do componente gerado no capítulo 3

```
1
  //
     −−−−−−−−−−−−−−−−−−−−−−−−−−−−−−−−−−−−−−−−−−−−−−−−−−−−−−−−−−−−−−−−−−−−−−−−−−−−−
3 // File : . v
  // Creation date : 06.12.2019
5 // Creation time : 12:02:23
  // Description : test
7 // Created by :
  // Tool : Kactus2 3 . 8 . 0 64−b i t
9 // Plugin : Verilog generator 2.2
  // This file was generated based on IP-XACT component XmenLab:hw: ip:0.1
11 // whose XML file is C:/ Users/THIAGO/Desktop/Estagio/ipxactexamplelib/
     XmenLab/hw/ip/0.1/ip.0.1. xml
  //
     −−−−−−−−−−−−−−−−−−−−−−−−−−−−−−−−−−−−−−−−−−−−−−−−−−−−−−−−−−−−−−−−−−−−−−−−−−−−−
13
  module memory_controller #(
15 parameter ADDR_WIDTH = ADDR_WIDTH,
            // Width of the addresses .
      \mu parameter \DeltaUB \DeltaUB, \ellAddressable unit bits, size of byte.
17 parameter CONTROL_RANGE = CONTROL_RANGE
         , \sqrt{\frac{1}{\sqrt{\pi}}} How many AUBs are reserved for control data.
      \begin{minipage}{.4\linewidth} \textbf{DATA\_BYTES} & = \textbf{DATA\_BYTES}, \end{minipage}// How many bytes in data width .
```

```
19 parameter DATA_WIDTH = DATA_WIDTH,
        // Width for data in registers and instructions.
    \mu parameter \mu MEMORY SIZE = MEMORY SIZE,
        // How many bytes are in memory at total.
21 parameter PERIPHERAL BASE =
      PERIPHERAL BASE, // The first address for peripherals.
    parameter REGISTER_COUNT =
      REGISTER_COUNT // How many registers are supported in the core.
23 ) (
    // These ports are not in any interface
25 input clk_i, // The mandatory clock,
      as this is synchronous logic.
    input [DATA_WIDTH−1:0] local_read_data ,
27 input [DATA_WIDTH-1:0] periph_data_i,
    input periph slave rdy,
29 input rst i, // The mandatory reset ,
      as this is synchronous logic.
    input sys_active_i,
31 input [ADDR_WIDTH-1:0] sys_address_i ,
    input [DATA_WIDTH−1:0] sys_data_i ,
33 input sys_we_i,
    output [ADDR_WIDTH-1:0] local_address_o ,
35 output [DATA_WIDTH-1:0] local_write_data,
    output local_write_o,
37 output reg [ADDR_WIDTH-1:0] periph_address_o,
    output reg [DATA_WIDTH−1:0] periph_data_o ,
39 output reg periph_master_rdy,
    output reg periph_we_o,
41 output [DATA_WIDTH-1:0] sys_data_o,
    output sys rdy o,
43 output sys_read_rdy_o
 ) ;
45
 // WARNING: EVERYTHING ON AND ABOVE THIS LINE MAY BE OVERWRITTEN BY KACTUS2
    ! ! !
```
47 endmodule

### 5.2 Anexo B: Código verilog da integração do protocolo SPI da Figura 7

```
//
     −−−−−−−−−−−−−−−−−−−−−−−−−−−−−−−−−−−−−−−−−−−−−−−−−−−−−−−−−−−−−−−−−−−−−−−−−−−−−
2 // File : spi.v// Creation date : 01.12.2019
4 // Creation time : 13:03:14
  // Description :
6 // Created by :
  // Tool : Kactus2 3 . 8 . 0 64−b i t
8 // Plugin : Verilog generator 2.2
  // This file was generated based on IP-XACT component tut . fi : other.
     subsystem : spi_example : 1 . 0
10 // whose XML file is C'/Users/THIAGO/Desktop/Estagio/ipxactexamplelib/tut.
     f i / other . subsystem /spi_example /1.0/ spi_example . 1 . 0 . xml
  //
     −−−−−−−−−−−−−−−−−−−−−−−−−−−−−−−−−−−−−−−−−−−−−−−−−−−−−−−−−−−−−−−−−−−−−−−−−−−−−
12
  module spi example ();
14
      // Ad−hoc wires :
16 wire spi_master_0_clk_out_to_spi_slave_0_clk_in;
      wire
         spi_master_0_slave_select1_out_to_spi_slave_0_slave_select_in ;
18 wire spi_master_0_data_out_to_spi_slave_0_data_in;
      wire spi_master_0_data_out_to_spi_slave_1_data_in ;
20 wire spi_master_0_data_in_to_spi_slave_0_data_out;
      wire \text{pi\_slave\_1\_clk\_in\_to\_spi\_master\_0\_clk\_out};
22 wire spi_master_0_data_out_to_spi_slave_2_data_in;
      wire spi_master_0_data_in_to_spi_slave_1_data_out;
24 wire spi_master_0_data_in_to_spi_slave_2_data_out;
      wire spi_slave_2_clk_in_to_spi_master_0_clk_out;
26 wire
         spi_slave_1_slave_select_in_to_spi_master_0_slave_select2_out ;
      wire
         spi_slave_2_slave_select_in_to_spi_master_0_slave_select3_out ;
28
      // spi_master 0 port wires :
30 wire spi_master_0_clk_out;
      wire spi_master_0_data_in;
```

```
32 wire spi_master_0_data_out;
      wire spi_master_0_slave_select1_out;
34 wire spi_master_0_slave_select2_out ;
      wire spi_master_0_slave_select3_out;
36 // spi_slave_0 port wires :
      wire spi_slave_0_clk_in;
38 wire spi_slave_0_data_in;
      wire spi_slave_0_data_out;
40 wire spi_slave_0_slave_select_in;
      // spi slave 1 port wires :
42 wire spi_slave_1_clk_in;
      wire spi_slave_1_data_in;
44 wire spi slave 1 data out;
      wire spi_slave_1_slave_select_in ;
46 // spi_slave_2 port wires :
      wire spi_slave_2_clk_in;
48 wire spi_slave_2_data_in;
      wire spi_slave_2_data_out;
50 wire spi_slave_2_slave_select_in;
52 // spi_master_0 assignments :
      assign spi_master_0_clk_out_to_spi_slave_0_clk_in =
         spi_master_0_clk_out;
54 assign spi_slave_1_clk_in_to_spi_master_0_clk_out =
         spi_master_0_clk_out;
      assign spi_slave_2_clk_in_to_spi_master_0_clk_out =
         spi_master_0_clk_out ;
56 assign spi_master_0_data_in =
         spi_master_0_data_in_to_spi_slave_0_data_out ;
      assign spi master 0 data in =spi_master_0_data_in_to_spi_slave_1_data_out ;
58 assign spi_master_0_data_in =
         spi_master_0_data_in_to_spi_slave_2_data_out ;
      assign spi_master_0_data_out_to_spi_slave_0_data_in =
         spi_master_0_data_out ;
60 assign spi master 0 data out to spin slave 1 data in =spi_master_0_data_out;
      assign spi_master_0_data_out_to_spi_slave_2_data_in =
         spi_master_0_data_out;
62 assign spi master 0 slave select1 out to spi slave 0 slave select in =spi_master_0_slave_select1_out;
      assign spi_slave_1_slave_select_in_to_spi_master_0_slave_select2_out =
         spi_master_0_slave_select2_out;
64 assign spi_slave_2_slave_select_in_to_spi_master_0_slave_select3_out =
         spi_master_0_slave_select3_out ;
```

```
// spi slave 0 assignments :
66 assign spi_slave_0_clk_in = spi_master_0_clk_out_to_spi_slave_0_clk_in;
      assign spi slave 0 data in =spi_master_0_data_out_to_spi_slave_0_data_in ;
68 assign spi master 0 data in to spi slave 0 data out =spi_slave_0_data_out;
      \text{assign } \text{spi\_slave\_0\_slave\_select\_in} =spi_master_0_slave_select1_out_to_spi_slave_0_slave_select_in ;
70 // spi_slave_1 assignments :
      assign \text{spi\_slave\_1\_clk\_in} = \text{spi\_slave\_1\_clk\_in_to\_spl\_master\_0\_clk\_out};
72 assign spi_slave_1_data_in =
          spi_master_0_data_out_to_spi_slave_1_data_in ;
      \text{assign } \text{ spi\_master\_0\_data\_in\_to\_spi\_slave\_1\_data\_out} =spi_slave_1_data_out;
74 assign spi slave 1 slave select in =
          spi_slave_1_slave_select_in_to_spi_master_0_slave_select2_out;
      // spi_slave_2 assignments :
76 assign spi_slave_2_clk_in = spi_slave_2_clk_in_to_spi_master_0_clk_out ;
      assign spi slave 2 data in =spi_master_0_data_out_to_spi_slave_2_data_in ;
78 a ss ign spi_master_0_data_in_to_spi_slave_2_data_out =
          spi_slave_2_data_out;
      \text{assign } \text{spi\_slave\_2\_slave\_select\_in} =spi_slave_2_slave_select_in_to_spi_master_0_slave_select3_out ;
80
      // IP–XACT VLNV: tut . fi : communication . template : spi_master : 1 . 0
82 spi_master spi_master_0 (
          // Interface: master_if
84 . data in (spi_master_0_data_in),
          . clk out (spi_master_0_clk_out),
86 . data_out (spi_master_0_data_out),
          .slave_select1_out (spi_master_0_slave_select1_out),
88 . slave select2 out ( spi master 0 slave select2 out ),
          . slave select3 out ( spi_master 0_slave_select3_out ),
90 // These ports are not in any interface
          \text{clk} in ( ),
92 .rst\_in ( ) );
94 // IP-XACT VLNV: tut . fi : communication . template : spi slave : 1 . 0
      spi_slave #(
96 .SLAVE ID (0) )
      spi_slave_0 (
98 // Interface: slave if
          . clk in (spi_slave_0_clk_in),
100 . data_in (spi_slave_0_data_in),
```

```
. slave_select_in (spi_slave_0_slave_select_in),
102 . data out ( spi slave 0 data out),
         // These ports are not in any interface
104 \t .rst\_in () );
106 // IP–XACT VLNV: tut. fi:communication. template: spi slave : 1.0
      spi_slave #(
108 .SLAVE_ID (0) )
      spi_slave_1 (
110 // Interface: slave_if
         . clk_in (spi_s) (spi_slave_1_clk_in),
112 . data in (spi_slave_1_data_in),
         . slave_select_in ( spi_slave_1_slave_select_in ) ,
114 . data_out (spi_slave_1_data_out),
         // These ports are not in any interface
116 . rst in () );
118 // IP-XACT VLNV: tut.fi:communication.template:spi_slave:1.0
      spi slave #(120 .SLAVE_ID (0) )
      spi_slave_2 (
122 // Interface: slave if
         . clk_in (spi_s) (spi_slave_2_clk_in),
124 . data_in (spi_S) (spi_slave_2_data_in),
         . slave_select_in ( spi_slave_2_slave_select_in ) ,
126 . data out ( spi slave 2 data out),
         // These ports are not in any interface
128 \t . rst_in () );
130
  endmodule
```
### 5.3 Anexo B: Código verilog da integração da CPU da Figura 8

```
1 /−−−−−−−−−−−−−−−−−−−−−−−−−−−−−−−−−−−−−−−−−−−−−−−−−−−−−−−−−−−−−−−−−−−−−−−−−−−−−
  // File : cpu.v3 // Creation date : 28.11.2019
 // Creation time : 04:47:51
5 // Description : Test arrangement for the example CPU with data memory,
    instuction memory, clock source, and SPI slave.
  // Created by :
7 // Tool : Kactus2 3.8.0 64-bit
  // Plugin : Verilog generator 2.2
9 // This file was generated based on IP-XACT component tut. fi: cpu.subsystem:
    core example : 1.0
  // whose XML file is C:/Users/THIAGO/Desktop/Estagio/ipxactexamplelib/tut.
     f i /cpu . subsystem /core_example /1.0/ core_example . 1 . 0 . xml
11 //
    −−−−−−−−−−−−−−−−−−−−−−−−−−−−−−−−−−−−−−−−−−−−−−−−−−−−−−−−−−−−−−−−−−−−−−−−−−−−−
13 module core_example #(
     \mu parameter \DeltaDDR WIDTH = 9, \frac{1}{2}Width of the addresses .
15 parameter DATA_WIDTH = 32, \frac{1}{2}Width for data in registers and instructions.
     parameter INSTRUCTION_ADDRESS_WIDTH = 8,
          // Width of an instruction address.
17 parameter INSTRUCTION WIDTH = 28, //
        Total width of an instruction
     parameter OP CODE WIDTH = 4, // Bits
         reserved for operation identifiers.
19 parameter PERIPHERAL BASE = 128, \frac{1}{2}The first address for peripherals.
     parameter REGISTER COUNT = 8, // How
        many registers are supported in the core.
21 parameter REGISTER ID WIDTH = 3, //
        Bits reserved for identification a single register.
     \mu parameter SUPPORTED MEMORY = 512 // How
        much the system supports memory in total.
23 ) (
  // Interface: instructions
```

```
25 input [27:0] instruction feed,
     output [7:0] iaddr_o,
27
     // Interface: local_data
29 input [31:0] local read data,
     output [8:0] local address o,
31 output [31:0] local\_write\_data,
     output local_write_o,
33
     // Interface: peripheral access
35 input [31:0] mem_data_i,
     input mem slave rdy,
37 output [8:0] mem_address_o,
     output [31:0] mem data o,
39 output memmaster \frac{1}{3} output memmaster \frac{1}{3} memmaster \frac{1}{3} ,
     output mem we o,
41
     // These ports are not in any interface
43 input clk i, // The mandatory clock,
        as this is synchronous logic.
     input rst i // The mandatory reset , as
         this is synchronous logic.
45 ) ;
47 // memory controller cpu system to alu cpu system wires :
     wire [31:0] memory controller cpu system to alu cpu system address;
49 wire memory_controller_cpu_system_to_alu_cpu_system_alu_active ;
     wire [2:0] memory_controller_cpu_system_to_alu_cpu_system_alu_operation
        ;
51 wire [31:0] memory controller cpu system to alu cpu system alu result;
     wire [31:0] memory_controller_cpu_system_to_alu_cpu_system_alu_status;
53 wire [ 2:0 ]
        memory controller cpu system to alu cpu system choose register 1;
     wire [2:0]memory_controller_cpu_system_to_alu_cpu_system_choose_register_2 ;
55 wire [31:0] memory controller cpu system to alu cpu system load value;
     wire memory_controller_cpu_system_to_alu_cpu_system_mem_active ;
57 wire memory_controller_cpu_system_to_alu_cpu_system_mem_rdy ;
     wire memory_controller_cpu_system_to_alu_cpu_system_mem_read_rdy ;
59 wire memory controller cpu system to alu cpu system mem we;
     wire
        memory_controller_cpu_system_to_alu_cpu_system_register_active ;
61 wire [31:0]
        memory controller cpu system to alu cpu system register input;
```
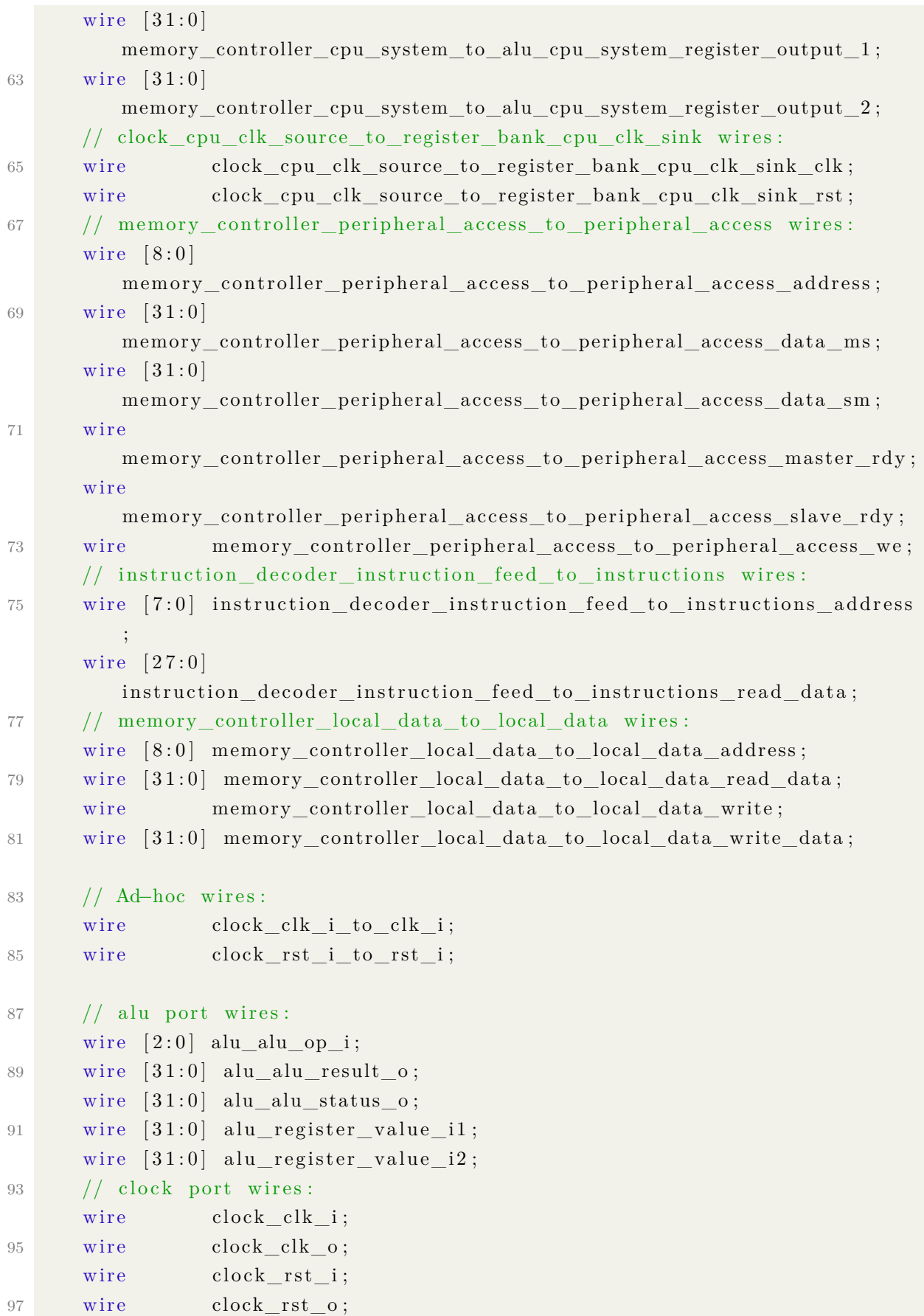

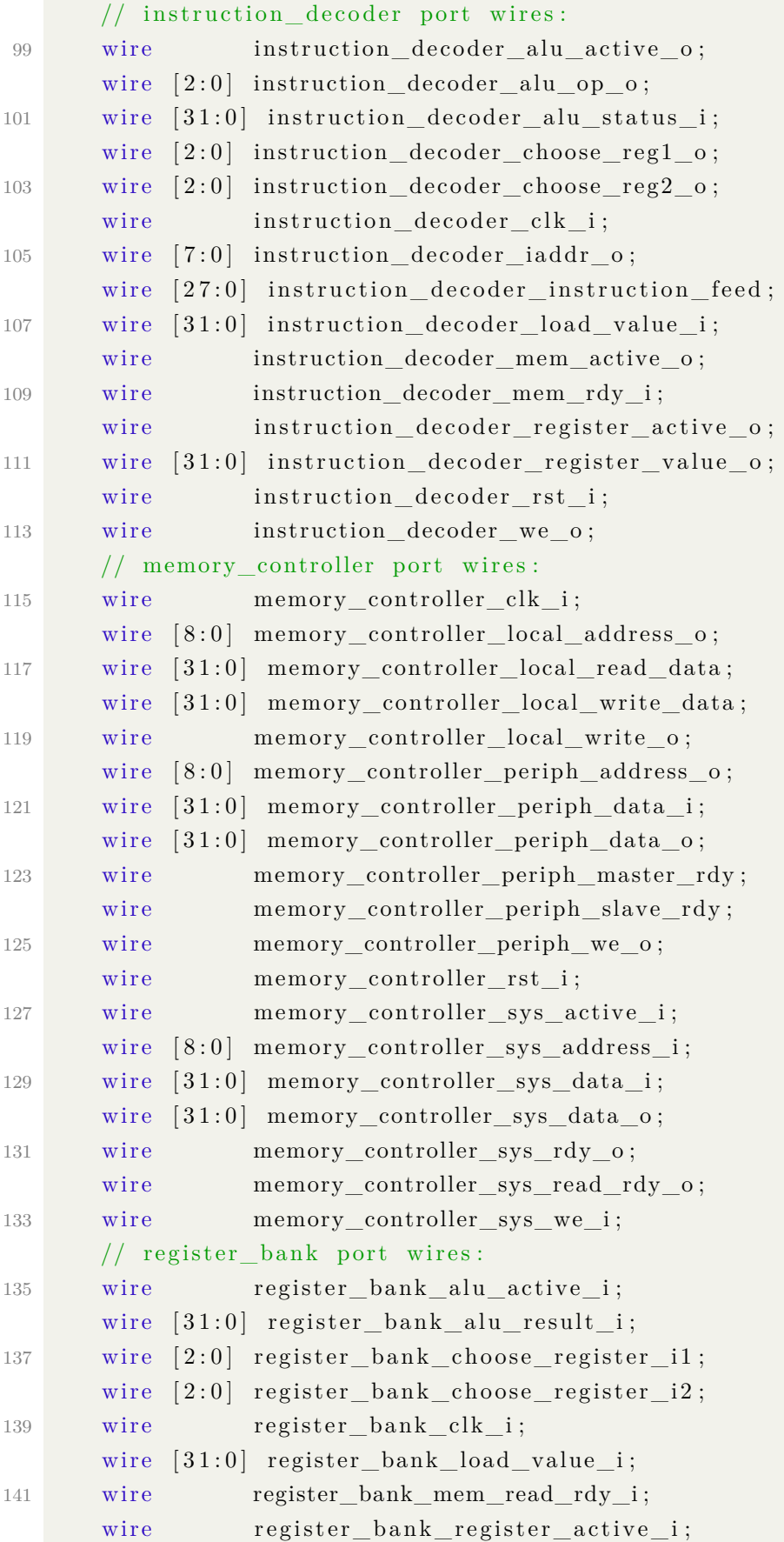

```
143 wire [31:0] register bank register input;
       wire [31:0] register bank register output1;
145 wire [31:0] register bank register output2;
       wire register_bank_rst_i;
147
       // Assignments for the ports of the encompassing component:
149 assign clock\_clk_i_to_clk_i = clk_i ;assign iaddr_0 =instruction decoder instruction feed to instructions address;
151 assign instruction_decoder_instruction_feed_to_instructions_read_data =
           instruction feed ;
       assign local address o =memory_controller_local_data_to_local_data_address ;
153 assign memory controller local data to local data read data =
          local read data;
       assign local write data =memory_controller_local_data_to_local_data_write_data ;
155 a ss ign local_write_o = memory_controller_local_data_to_local_data_write
          ;
       assign mem_address o =memory_controller_peripheral_access_to_peripheral_access_address ;
157 assign memory controller peripheral access to peripheral access data sm
           = mem data i;
       assign mem data o =memory controller peripheral access to peripheral access data ms;
159 assign mem master \text{rdy} =memory_controller_peripheral_access_to_peripheral_access_master_rdy ;
       a ss ign
          memory_controller_peripheral_access_to_peripheral_access_slave_rdy =
           mem_slave_rdy;
161 assign mem_we_o =
          memory_controller_peripheral_access_to_peripheral_access_we ;
       assign clock rst i to rst i = rst i;
163
       // alu assignments :
165 assign alu alu op i =
          memory_controller_cpu_system_to_alu_cpu_system_alu_operation ;
       a ss ign memory_controller_cpu_system_to_alu_cpu_system_alu_result =
          alu_alu_result_o ;
167 assign memory controller cpu system to alu cpu system alu status =alu_alu_status_o ;
       \text{assign } \text{alu\_register\_value\_i1 =}memory_controller_cpu_system_to_alu_cpu_system_register_output_1 ;
169 assign alu register value i2 =
          memory_controller_cpu_system_to_alu_cpu_system_register_output_2 ;
```
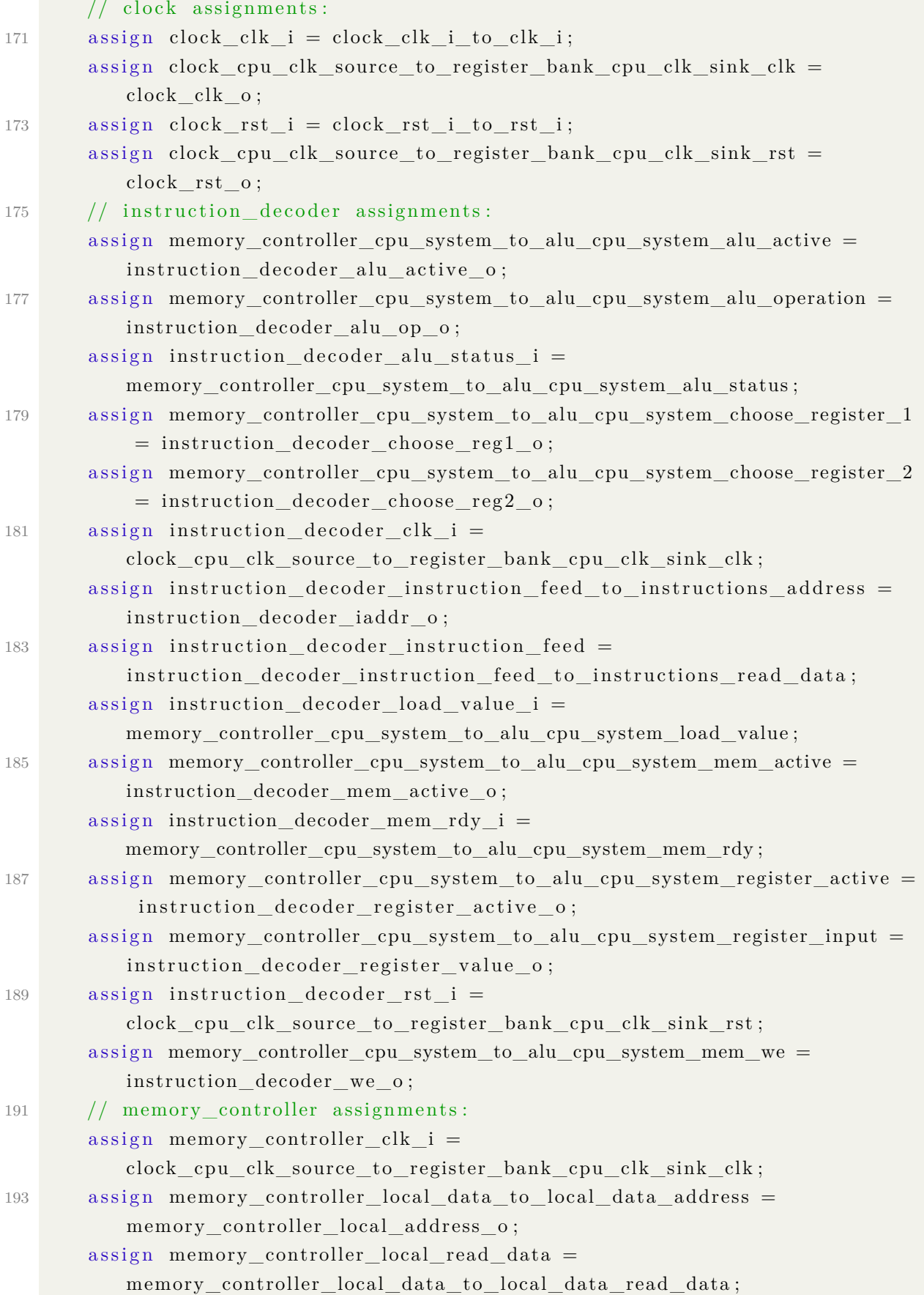

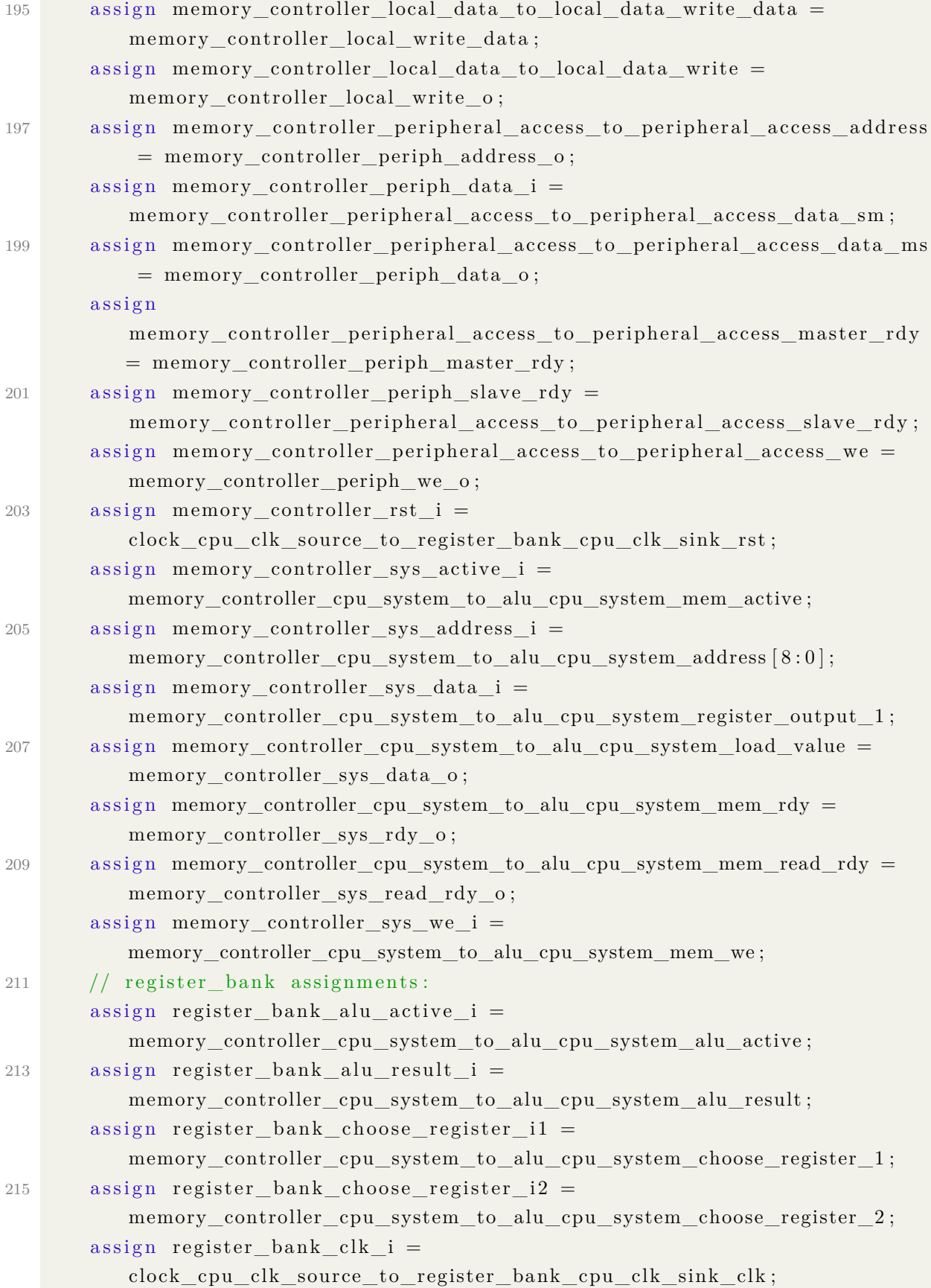

```
217 assign register bank load value i =memory controller cpu system to alu cpu system load value;
      assign register bank mem read rdy i =memory_controller_cpu_system_to_alu_cpu_system_mem_read_rdy ;
219 assign register bank register active i =memory controller cpu system to alu cpu system register active ;
      assign register_bank_register_input =
          memory_controller_cpu_system_to_alu_cpu_system_register_input ;
221 a ss ign memory_controller_cpu_system_to_alu_cpu_system_register_output_1
          = register_bank_register_output1 ;
      a ss ign memory_controller_cpu_system_to_alu_cpu_system_address =
          register_bank_register_output2 ;
223 a ss ign memory_controller_cpu_system_to_alu_cpu_system_register_output_2
          = register bank register output2;
      assign register bank rst i =clock cpu clk source to register bank cpu clk sink rst;
225
      // IP-XACT VLNV: tut.fi:cpu.logic:alu:1.0227 alu #(
          .DATA WIDTH (32)229 alu (
          // Interface: cpu system
231 .\text{alu\_op\_i} (\text{alu\_alu\_op\_i}),
          . register_value_i1 ( alu_register_value_i1 ) ,
233 . register value i2 ( alu register value i2 ),
          . alu result o ( alu alu result o ),
235 . alu_status_o ( alu_alu_status_o ) ) ;
237 // IP-XACT VLNV: tut.fi: cpu.logic: clock: 1.0
      clock clock (
239 // Interface: cpu_clk_source
          . clk_0 ( clock_{\text{clk}_0}),
241 . rst o ( clock rst o),
          // These ports are not in any interface
243 . clk i ( clock clk i ),
          (rst_i) ( clock rst_i ) ) ;
245
      // IP-XACT VLNV: tut.fi:cpu.logic:instruction_decoder:1.0
247 instruction decoder #(
          REGISTER ID WIDTH (3),
249 . INSTRUCTION WIDTH (28),
          . DATA_WIDTH (32),
251 . INSTRUCTION ADDRESS WIDTH(8) )
      instruction_decoder (
253 // Interface: cpu\_clk\_sink
```
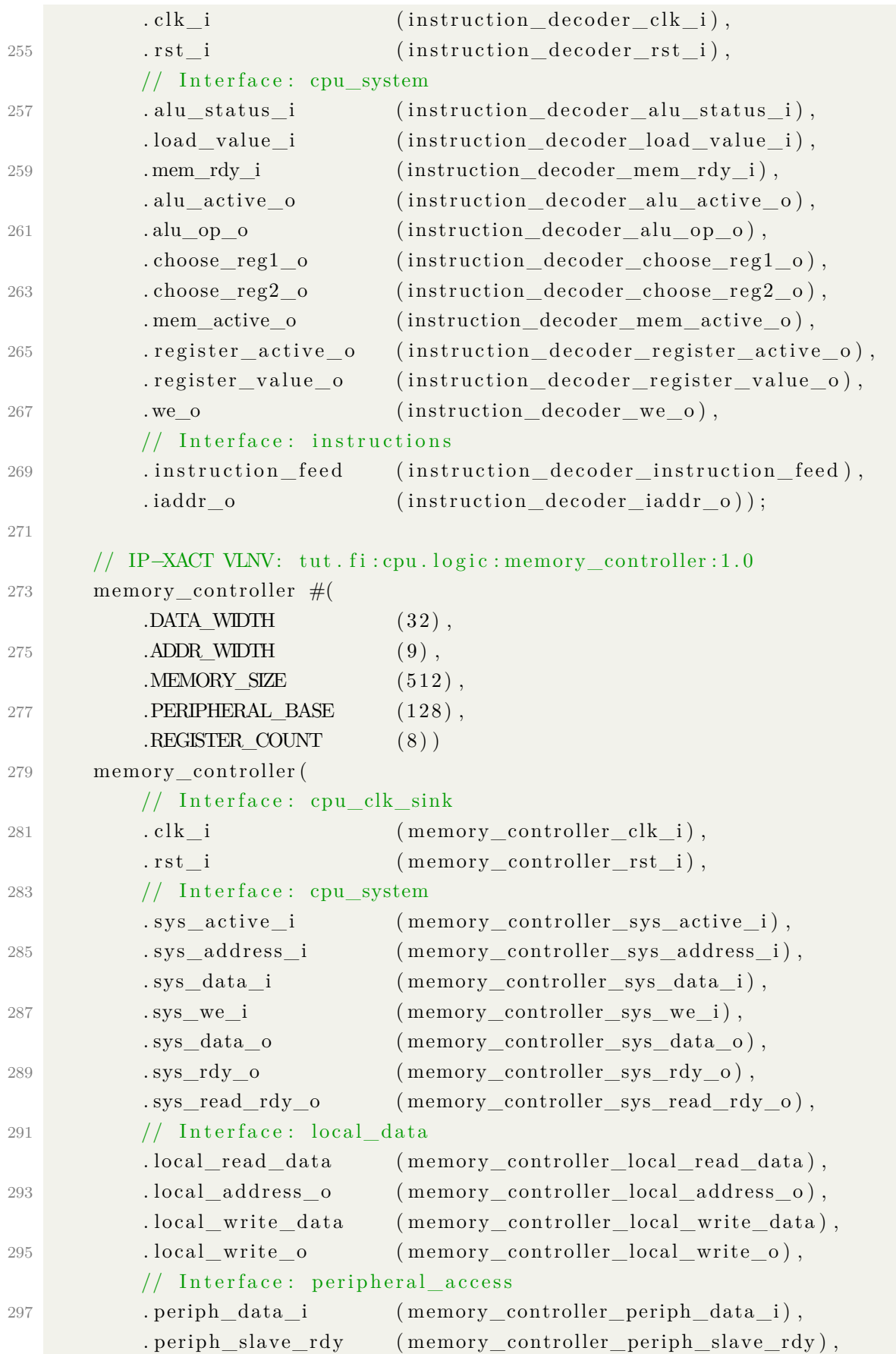

```
299 . periph_address_o ( memory_controller_periph_address_o ),
          . periph_data_o ( memory_controller_periph_data_o ) ,
301 . periph_master_rdy ( memory_controller_periph_master_rdy ),
          . periph_we_o (memory_controller_periph_we_o));
303
      // IP-XACT VLNV: tut.fi:cpu.logic:register_bank:1.0
305 register_bank #(
          DATA WIDTH (32),
307 . REGISTER ID WIDTH (3),
          .REGISTER COUNT (8)
309 register_bank (
          // Interface: cpu clk sink
311 . . \text{clk}\_i . \qquad \qquad (r egister_bbank\text{clk}\_i ),
          . rst_i ( register_bank_rst_i ) ,
313 // Interface: cpu_system
          . alu_active_i (register_bank_alu_active_i),
315 . alu_result_i (register_bank_alu_result_i),
          . choose_register_i1 ( register_bank_choose_register_i1 ) ,
317 . choose register i2 ( register bank choose register i2 ),
          . load_value_i (register_bank_load_value_i),
319 . mem_read_rdy_i (register_bank_mem_read_rdy_i),
          . register active i (register bank register active i),
321 . register_input (register_bank_register_input),
          . register_output1 ( register_bank_register_output1 ) ,
323 . register output2 ( register bank register output2 ) ;
```
325 endmodule

## Referências

Accellera Systems Initiative Inc. IP-XACT User Guide. Accellera Systems Initiative, 8698 Elk Grove Blvd. Suite 1, Elk Grove, CA 95624, USA: 2018.

KRUIJTZER, Wido et al. Industrial IP integration flows based on IP-XACT standards. In: 2008 Design, Automation and Test in Europe. IEEE, 2008. p. 32-37.

LEENS, Frédéric. An introduction to I 2 C and SPI protocols. IEEE Instrumentation & Measurement Magazine, v. 12, n. 1, p. 8-13, 2009.

SIMM, Uwe et al. Accellera Standards Technical Update. In: 2015 Design and Verification Conference and Exhibition. 2015.